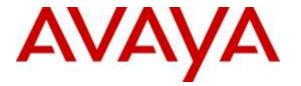

Avaya Solution & Interoperability Test Lab

# Application Notes for FCS Phoenix with Avaya Aura® Communication Manager R7.0 and Avaya Aura® Session Manager R7.0 - Issue 1.0

# Abstract

These Application Notes describe the procedures for configuring the FCS Phoenix to interoperate with Avaya Aura® Communication Manager R7.0 and Avaya Aura® Session Manager R7.0. FCS Phoenix interface between Avaya Aura® Communication Manager with Session Manager and FCS Unicorn, a Property Management System. It supports both SIP and analog technology.

Readers should pay attention to **Section 2**, in particular the scope of testing as outlined in **Section 2.1** as well as any observations noted in **Section 2.2**, to ensure that their own use cases are adequately covered by this scope and results.

Information in these Application Notes has been obtained through DevConnect compliance testing and additional technical discussions. Testing was conducted via the DevConnect Program at the Avaya Solution and Interoperability Test Lab.

# 1. Introduction

These Application Notes describe the procedures for configuring FCS Phoenix to interoperate with Avaya Aura® Communication Manager R7.0 and Avaya Aura® Session Manager R7.0. FCS Phoenix connects to both Avaya Aura® Communication Manager with Avaya Aura® Session Manager and FCS Unicorn, a Property Management System (PMS).

FCS Phoenix supports standard Hospitality feature requests to/from a PMS (guest room checkin/check-out/move, Automatic Wake-Up (AWU), Message Waiting Lamp (MWL) control and Housekeeping/Room Status changes and Minibar usage as well as auto attendant function. Access to these services is via SIP Trunk link from Avaya Aura® Communication Manager through Avaya Aura® Session Manager and/or the FCS Phoenix web interface.

# 2. General Test Approach and Test Results

Feature functionality testing was performed manually. Inbound and outbound voice calls were made to the Avaya IP Telephones (i.e., the guest telephones) from local extensions and simulated PSTN. A simulated PMS application was also used to make room check in /check out /move requests and MWL lamp On/Off for text messages.

DevConnect Compliance Testing is conducted jointly by Avaya and DevConnect members. The jointly-defined test plan focuses on exercising APIs and/or standards-based interfaces pertinent to the interoperability of the tested products and their functionalities. DevConnect Compliance Testing is not intended to substitute full product performance or feature testing performed by DevConnect members, nor is it to be construed as an endorsement by Avaya of the suitability or completeness of a DevConnect member's solution.

# 2.1. Interoperability Compliance Testing

Interoperability compliance testing focused on the ability of FCS Phoenix to work with Communication Manager and Session Manager. FCS Phoenix features and capabilities that were verified included the following:

- Leave and retrieve voice messages for both guest and admin phones.
- Receive fax from DID number and retrieve fax messages from in-room fax machine.
- Message Waiting Light for both guest and admin phones.
- Set up and receive Automatic Wake Up Call for guest phones.
- Redirect failed Wake Up Call to Operator.
- Receive specific numbers for service calls like retrieving fax from in-room fax machine, express message leave and retrieve, and setting wake up calls.
- Operator transfer for wakeup call failure notification as well as when caller elects not to leave a message and presses 0 instead.
- Changing Mailbox PIN and recording personal greeting.
- Using G711Mu Law and G711A Law codec.

# 2.2. Test Results

All executed test cases were completed successfully.

| LYM; Reviewed: | Solution & Interoperability Test Lab Application Notes |
|----------------|--------------------------------------------------------|
| SPOC 8/9/2016  | ©2016 Avaya Inc. All Rights Reserved.                  |

## 2.3. Support

For technical support on FCS Phoenix, contact FCS Computer Systems at Support Hotline at +632-857-4000.

# 3. Reference Configuration

The configuration used in performing compliance testing of FCS Phoenix is shown in **Figure 1**. It shows a network consisting primarily of a pair of Communication Manager in duplex mode with an Avaya G430 Media Gateway, a System Manager and Session Manager, a FCS server with Phoenix installed including PMS simulator. Each guest room has a pair of phones which are either analog or Avaya digital phone and an IP Telephone. Additional utility phones are setup to function as Operator, Admin and Front Desk. The SIP trunk link from FCS Phoenix is connected via the Session Manager which acts as proxy to Communication Manager. A fax machine is also installed in one of the room for testing purpose.

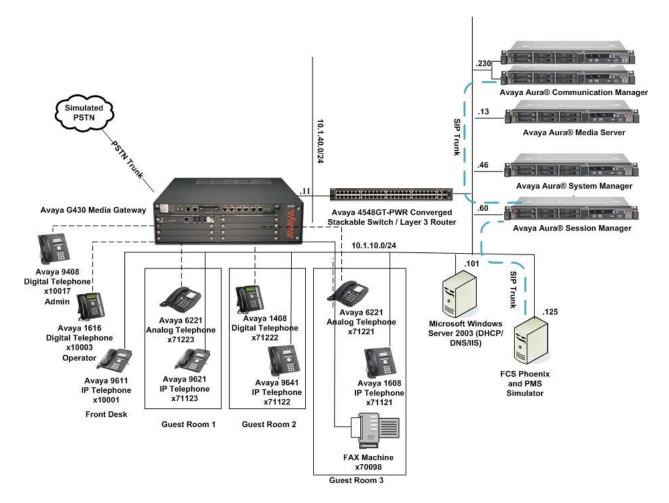

Figure 1: Sample Test Configuration

# 4. Equipment and Software Validated

The following equipment and software were used for the sample configuration provided:

| Equipment/Software                 | Release Version        |
|------------------------------------|------------------------|
| Avaya Aura® Communication Manager  | R017x.00.0.441.0-23012 |
| Avaya G430 Media Gateway           |                        |
| • MGP                              | 37.38.0                |
| Avaya Aura® Media Server           | 7.7.0.19               |
| Avaya Aura® System Manager         | 7.0.1.0.701007         |
| Avaya Aura® Session Manager        | 7.0.1.0.064859         |
| Avaya 4548GT-PWR Converged         | FW 5.3.0.3             |
| Stackable Switch                   | SW 5.6.1.052           |
| Avaya 96x1 IP H323 Telephone       | 6.6029                 |
| Avaya 16xx IP H323 Telephone       | 1.380B                 |
| Avaya 6221 Analog Telephone        | -                      |
| Avaya 14xx Digital Telephone       | R4 SP7                 |
| Avaya 94xx Digital Telephone       | 2.0 SP4 (R15)          |
| FCS Phoenix on Windows Server 2012 | 2.2.0                  |
| R2 SP1                             |                        |

*Note:* The Avaya Aura® servers including FCS Phoenix server used in the test configuration and shown on the table were deployed on a virtualized environment. These Avaya components ran as virtual machines over VMware® (ESXi 5.X) platforms.

# 5. Configure Avaya Aura® Communication Manager

This section details the steps required to configure Avaya Communication Manager to interoperate with FCS Phoenix. These Application Notes assume the Avaya Media Gateway (including modules) has already been administered. Please refer to [1]-[2] for additional details. Since PMS simulator was used for this compliance testing, administration for PMS is not documented here which can be referred to the FCS Unicorn Application Notes in [5].

The commands listed in this section were issued at the System Access Terminal (SAT) screen. For all steps where data are modified, submit the completed administration form for the changes to take effect.

## 5.1. License

Ensure that license is provided for the SIP Trunking to FCS Phoenix other than the hospitality features are turned on as below:

- Maximum Administered SIP Trunks : Ensure sufficient number of SIP Trunks
- IP Trunks?
- ISDN-PRI?

allocated Must be enabled for IP Trunks Must be enabled for IP Trunks

| display system-parameters customer-options              |        | Page     | 2 of | 12 |
|---------------------------------------------------------|--------|----------|------|----|
| OPTIONAL FEATURES                                       |        |          |      |    |
|                                                         |        |          |      |    |
| IP PORT CAPACITIES                                      |        | USED     |      |    |
| Maximum Administered H.323 Trunks:                      | 12000  | 80       |      |    |
| Maximum Concurrently Registered IP Stations:            | 18000  | 5        |      |    |
| Maximum Administered Remote Office Trunks:              | 12000  | 0        |      |    |
| Maximum Concurrently Registered Remote Office Stations: | 18000  | 0        |      |    |
| Maximum Concurrently Registered IP eCons:               | 414    | 0        |      |    |
| Max Concur Registered Unauthenticated H.323 Stations:   | 100    | 0        |      |    |
| Maximum Video Capable Stations:                         | 41000  | 0        |      |    |
| Maximum Video Capable IP Softphones:                    | 18000  | 6        |      |    |
| Maximum Administered SIP Trunks:                        | 24000  | 28       |      |    |
| Maximum Administered Ad-hoc Video Conferencing Ports:   | 24000  | 0        |      |    |
| Maximum Number of DS1 Boards with Echo Cancellation:    | 522    | 0        |      |    |
|                                                         |        |          |      |    |
|                                                         |        |          |      |    |
|                                                         |        |          |      |    |
|                                                         |        |          |      |    |
|                                                         |        |          |      |    |
|                                                         |        |          |      |    |
| (NOTE: You must logoff & login to effect the per        | rmissi | on chang | es.) |    |

```
display system-parameters customer-options
                                                                      5 of 12
                                                               Page
                               OPTIONAL FEATURES
   Emergency Access to Attendant? y
                                                                IP Stations? y
          Enable 'dadmin' Login? y
          Enhanced Conferencing? y
                                                          ISDN Feature Plus? n
                 Enhanced EC500? y
                                         ISDN/SIP Network Call Redirection? y
                                                            ISDN-BRI Trunks? y
   Enterprise Survivable Server? n
                                                                   ISDN-PRI? y
      Enterprise Wide Licensing? n
             ESS Administration? y
                                                 Local Survivable Processor? n
         Extended Cvg/Fwd Admin? y
                                                       Malicious Call Trace? y
    External Device Alarm Admin? y
                                                   Media Encryption Over IP? n
 Five Port Networks Max Per MCC? n
                                       Mode Code for Centralized Voice Mail? n
               Flexible Billing? n
  Forced Entry of Account Codes? y
                                                   Multifrequency Signaling? y
     Global Call Classification? y
                                          Multimedia Call Handling (Basic)? y
           Hospitality (Basic)? y
                                       Multimedia Call Handling (Enhanced)? y
 Hospitality (G3V3 Enhancements)? y
                                                 Multimedia IP SIP Trunking? y
                      IP Trunks? y
          IP Attendant Consoles? y
        (NOTE: You must logoff & login to effect the permission changes.)
```

## 5.2. Define Session Manager as an IP Node Name

Enter **change node-names ip** and add an entry for Session Manager using an appropriately descriptive value for the **Name** (in this case, SM1) and the corresponding **IP** Address (in this example, **10.1.10.60**).

```
change node-names ip s
                                                                     1 of
                                                                             2
                                                               Page
                                 IP NODE NAMES
   Name
                     IP Address
s8500-clan1
                   10.1.10.21
s8500-clan2
                   10.1.10.22
s8500-medprol
                   10.1.10.31
                   10.1.10.32
s8500-medpro2
                   10.1.10.36
s8500-val1
site6
                   10.1.60.18
sm1
                   10.1.10.60
                   10.1.10.42
sm2
( 8 of 32
           administered node-names were displayed )
Use 'list node-names' command to see all the administered node-names
Use 'change node-names ip xxx' to change a node-name 'xxx' or add a node-name
```

## 5.3. Add Client Room Properties to a Class of Service

Enter **change cos**, and for the Class of Service to be assigned to guest telephones, set the **Client Room** field to **y** (as shown below for Class of Service **5**).

| change cos-group 5            |      |     |   |     |    |     |    |     |   |   |    | Pac | re | 1  | of | 2  |
|-------------------------------|------|-----|---|-----|----|-----|----|-----|---|---|----|-----|----|----|----|----|
| CLASS OF SERVICE COS G1       | coup | : 5 |   | COS | Na | me: | Gu | est |   |   |    | -   |    |    |    |    |
|                               |      |     |   |     |    |     |    |     |   |   |    |     |    |    |    |    |
|                               | 0    | 1   | 2 | 3   | 4  | 5   | 6  | 7   | 8 | 9 | 10 | 11  | 12 | 13 | 14 | 15 |
| Auto Callback                 | n    | У   | У | n   | У  | n   | У  | n   | У | n | У  | n   | У  | n  | У  | n  |
| Call Fwd-All Calls            | n    | У   | n | У   | У  | n   | n  | У   | У | n | n  | У   | У  | n  | n  | У  |
| Data Privacy                  | n    | У   | n | n   | n  | У   | У  | У   | У | n | n  | n   | n  | У  | У  | У  |
| Priority Calling              | n    | У   | n | n   | n  | n   | n  | n   | n | У | У  | У   | У  | У  | У  | У  |
| Console Permissions           | n    | У   | n | n   | n  | n   | n  | n   | n | n | n  | n   | n  | n  | n  | n  |
| Off-hook Alert                | n    | n   | n | n   | n  | n   | n  | n   | n | n | n  | n   | n  | n  | n  | n  |
| Client Room                   | n    | n   | n | n   | n  | Y   | n  | n   | n | n | n  | n   | n  | n  | n  | n  |
| Restrict Call Fwd-Off Net     | У    | У   | У | У   | У  | У   | У  | У   | У | У | У  | У   | У  | У  | У  | У  |
| Call Forwarding Busy/DA       | n    | n   | n | n   | n  | n   | n  | n   | n | n | n  | n   | n  | n  | n  | n  |
| Personal Station Access (PSA) | n    | n   | n | n   | n  | n   | n  | n   | n | n | n  | n   | n  | n  | n  | n  |
| Extended Forwarding All       | n    | n   | n | n   | n  | n   | n  | n   | n | n | n  | n   | n  | n  | n  | n  |
| Extended Forwarding B/DA      | n    | n   | n | n   | n  | n   | n  | n   | n | n | n  | n   | n  | n  | n  | n  |
| Trk-to-Trk Transfer Override  | n    | n   | n | n   | n  | n   | n  | n   | n | n | n  | n   | n  | n  | n  | n  |
| QSIG Call Offer Originations  | n    | n   | n | n   | n  | n   | n  | n   | n | n | n  | n   | n  | n  | n  | n  |
| Contact Closure Activation    | n    | n   | n | n   | n  | n   | n  | n   | n | n | n  | n   | n  | n  | n  | n  |
| Automatic Exclusion           | n    | n   | n | n   | n  | n   | n  | n   | n | n | n  | n   | n  | n  | n  | n  |

# 5.4. Set Guest Room Calling Party Restrictions in a Class of Restriction (COR)

Enter **change cor** n, where n is the number of the Class of Restriction to be assigned to guest telephones (in this example, COR 5 is used).

| Γ | change cor 5 Page                                                 | 1 of  | 23 |
|---|-------------------------------------------------------------------|-------|----|
|   | CLASS OF RESTRICTION                                              | T OT  | 20 |
|   |                                                                   |       |    |
|   | COR Number: 5                                                     |       |    |
|   | COR Description: Guest Room                                       |       |    |
|   |                                                                   |       |    |
|   | FRL: 0 APLT? y                                                    |       |    |
|   | Can Be Service Observed? n Calling Party Restriction: all         | -toll |    |
|   | Can Be A Service Observer? n Called Party Restriction: non        | е     |    |
|   | Time of Day Chart: 1 Forced Entry of Account Codes? n             |       |    |
|   | Priority Queuing? n Direct Agent Calling? n                       |       |    |
|   | Restriction Override: none Facility Access Trunk Test? n          |       |    |
|   | Restricted Call List? n Can Change Coverage? n                    |       |    |
|   | Unrestricted Call List:                                           |       |    |
|   | Access to MCT? y Fully Restricted Service? n                      |       |    |
|   | Group II Category For MFC: 7 Hear VDN of Origin Annc.? n          |       |    |
|   | Send ANI for MFE? n Add/Remove Agent Skills? n                    |       |    |
|   | MF ANI Prefix: Automatic Charge Display? n                        |       |    |
|   | Hear System Music on Hold? y PASTE (Display PBX Data on Phone)? n |       |    |
|   | Can Be Picked Up By Directed Call Pickup? n                       |       |    |
|   | Can Use Directed Call Pickup? n                                   |       |    |
|   | Group Controlled Restriction: ina                                 | ctive |    |

## 5.5. SIP Trunk to Session Manager

This section details the setup of the SIP trunk for calls to Session Manager where FCS Phoenix voice and fax calls are routed to. It includes the following:

- Create IP Network Region and Codec
- Create Signalling-Group
- Add Sip Trunk-Group
- Create Uniform Dialplan
- Private Numbering
- Routing of Voice Mail calls

#### 5.5.1. Create IP Network Region and Codec

Enter **change ip-codec-set 6** and check that the supported **G711Mu (or G711Alaw)** audio codec is administered for IP Network Region 6 assigned in this compliance test for FCS Phoenix Server. As FCS Phoenix support T.38 fax, select **t.38-standard** for **FAX Mode** in page 2 of the same form. Leave the rest as default.

```
change ip-codec-set 6
                                                                    Page
                                                                           1 of
                                                                                   2
                           IP Codec Set
    Codec Set: 6
AudioSilenceFramesPacketCodecSuppressionPer PktSize(ms)1: G.711MUn220
2:
3:
 4:
 5:
 6:
 7:
                                                                           2 of
change ip-codec-set 6
                                                                    Page
                                                                                   2
                           IP Codec Set
                               Allow Direct-IP Multimedia? y
              Maximum Call Rate for Direct-IP Multimedia: 2048:Kbits
     Maximum Call Rate for Priority Direct-IP Multimedia: 2048:Kbits
                    Mode
                                             Redundancy
                     t.38-standard
                                               0
                                                              ECM: y
    FAX
                    off
                                               0
   Modem
    TDD/TTY
                     US
                                               3
    Clear-channel
                                               0
                    n
```

Enter change ip-network-region 6 to check that the Codec Set is set to 6 above.

| change ip-network-region 6                                       | Pa                                 | age 1 of | 20 |
|------------------------------------------------------------------|------------------------------------|----------|----|
| I                                                                | IP NETWORK REGION                  | -        |    |
| Region: 6                                                        |                                    |          |    |
| Location: 1 Authoritative                                        | Domain: sglab.com                  |          |    |
| Name: To Session Manager 6                                       | Stub Network Region: n             |          |    |
| MEDIA PARAMETERS                                                 | Intra-region IP-IP Direct Audio: y |          |    |
| Codec Set: 6                                                     | Inter-region IP-IP Direct Audio: 5 |          |    |
| UDP Port Min: 2048                                               | IP Audio Hairpinning? r            | l        |    |
| UDP Port Max: 3329                                               |                                    |          |    |
| DIFFSERV/TOS PARAMETERS                                          |                                    |          |    |
| Call Control PHB Value: 46                                       |                                    |          |    |
| Audio PHB Value: 46                                              |                                    |          |    |
| Video PHB Value: 26                                              |                                    |          |    |
| 802.1P/Q PARAMETERS                                              | _                                  |          |    |
| Call Control 802.1p Priority: 6                                  |                                    |          |    |
| Audio 802.1p Priority: 6                                         |                                    |          |    |
| Video 802.1p Priority: 5<br>H.323 IP ENDPOINTS                   |                                    |          |    |
|                                                                  | RSVP Enak                          | bred? n  |    |
| H.323 Link Bounce Recovery? y<br>Idle Traffic Interval (sec): 20 |                                    |          |    |
| Keep-Alive Interval (sec): 5                                     |                                    |          |    |
| Keep-Alive Interval (Sec): 5<br>Keep-Alive Count: 5              |                                    |          |    |
| Reep Allve Count. J                                              |                                    |          |    |

#### 5.5.2. Create Signaling-Group

Enter **add sig n**, where **n** is the number of the signaling group created (in this example, signaling-group 7). Enter the following parameters:

- Group Type : Enter **sip**
- **Transport Method :** •
- Peer Detection Enabled :
- Peer Server : after submission of the form.
- Near-end Node Name:
- **Near-end Listen Port:**
- Far-end Node Name:
- Far-end Listen Port:
- Far-end Network Region:
- Far-end Domain: •

- Enter tls Enter v
- This will be automatically detected as **SM**
- Enter procr Enter **5061** Enter sm1 Enter 5061 Enter 6 In this case **sglab.com**

add signaling-group 7 Page 1 of 2 SIGNALING GROUP Group Number: 7 Group Type: sip IMS Enabled? n Transport Method: tls O-SIP? n IP Video? y Priority Video? y Enforce SIPS URI for SRTP? y Peer Detection Enabled? y Peer Server: Others Prepend '+' to Outgoing Calling/Alerting/Diverting/Connected Public Numbers? y Remove '+' from Incoming Called/Calling/Alerting/Diverting/Connected Numbers? n Far-end Node Name: sml Near-end Node Name: procr Near-end Listen Port: 5061 Far-end Listen Port: 5061 Far-end Network Region: 6 Far-end Domain: sglab.com Bypass If IP Threshold Exceeded? n Incoming Dialog Loopbacks: eliminate RFC 3389 Comfort Noise? n DTMF over IP: rtp-payload Direct IP-IP Audio Connections? y Session Establishment Timer(min): 3 IP Audio Hairpinning? n Enable Layer 3 Test? y Alternate Route Timer(sec): 6

#### 5.5.3. Add SIP Trunk-Group

Enter **add trunk n**, where **n** is the number of the trunk group created (in this example, trunkgroup **7**). Enter the following parameter:

- **Group Name :** Enter appropriate name
- Group Type :
- Enter **sip** Enter **tie**
- Service Type :
- Signaling Group:
- Number of Members:
- Numbering Format:
- Enter appropriate value
- Enter private

Enter 7

- Support Request History: Enter y
- Telephone Event Payload Type: Enter 101

| add trunk-group 7                                                                                                    | Page 1 of 21                                                    |
|----------------------------------------------------------------------------------------------------|-----------------------------------------------------------------|
|                                                                                                    | TRUNK GROUP                                                     |
| Group Number: 7<br>Group Name: SIP Trunk to SM<br>Direction: two-way<br>Dial Access? n<br>Queue Length: 0<br>Service Type: tie |                                                                 |
|                                                                                                    | Number of Members: 14                                           |
| add trunk-group 7<br>TRUNK FEATURES<br>ACA Assignment? n                                                                       | Page 3 of 21<br>Measured: none<br>Maintenance Tests? y          |
| Numberin                                                                                                    | g Format: <b>private</b><br>UUI Treatment: service-provider     |
|                                                                                                    | Replace Restricted Numbers? n<br>Replace Unavailable Numbers? n |
|                                                                                                    | Modify Tandem Calling Number: no                                |
| Show ANSWERED BY on Display?                                                                                                   | Y                                                               |

add trunk-group 7 PROTOCOL VARIATIONS Mark Users as Phone? n Prepend '+' to Calling Number? n Send Transferring Party Information? n Network Call Redirection? n Support Request History? **y** Telephone Event Payload Type: **101** Convert 180 to 183 for Early Media? n Always Use re-INVITE for Display Updates? n Identity for Calling Party Display: P-Asserted-Identity Block Sending Calling Party Location in INVITE? n Enable Q-SIP? n

## 5.5.4. Create Uniform Dialplan

The Voice Mail Pilot Number 70000 is setup on FCS Phoenix in Section 7.3. This needs to be created with uniform dialing to dial the number without aar access code. Enter change uniformdialplan 7 to create the uniform dial plan for 70000. At the Matching Pattern 70000, enter the Len as 5 and the Net as aar.

| change uniform-d | dialp    |          |              |       |      |      | Page    | 1 of    | 2 |
|------------------|----------|----------|--------------|-------|------|------|---------|---------|---|
|                  |          | UNIFO    | RM DIAL PLAN | N TAI | BLE  |      | Percent | Full: 0 |   |
| Matching         |          |          | Insert       |       |      | Node |         |         |   |
|                  | Len<br>5 | Del<br>0 | Digits       |       | Conv |      |         |         |   |
| 70000            | 5        | 0        |              | aar   | 11   |      |         |         |   |

## 5.5.5. Private Numbering

Enter **change private-numbering 5** to set guest rooms number as private numbering format. In this test, digit **7** is the starting digit of the guest room numbers. This is required in order for FCS Phoenix to obtain the history info of the guest rooms.

```
change private-numbering 5
                                                                          2
                                                             Page 1 of
                         NUMBERING - PRIVATE FORMAT
Ext Ext
                 Trk
                            Private
                                            Total
Len Code
                 Grp(s)
                            Prefix
                                            Len
51
                  6
                                            5
                                                  Total Administered: 5
                                            5
5 1
                  7
                                                    Maximum Entries: 540
                                            5
 5 2
                 10
 6
   4
                  7
                                            6
                  7
                                            5
 5
   7
```

## 5.5.6. Routing of Voice Mail calls

Enter **change aar analysis x** for routing of the Voice Mail Pilot Number 70000 calls to FCS Phoenix server. Enter the values for **Dialed String** for **70000** as below. **Call Type** is set as **lev0** to indicate private numbering for calling number to Voice Mail with the **Route Pattern 6** to be set in the next command.

| change aar analysis 4 | 7   | AD DI | OTT ANALY               |                 |      | Page 1 of 2 |
|-----------------------|-----|-------|-------------------------|-----------------|------|-------------|
|                       | F   |       | GIT ANALY:<br>Location: | Percent Full: 0 |      |             |
| Dialed                | Tot | al    | Route                   | Call            | Node | ANI         |
| String                | Min | Max   | Pattern                 | Туре            | Num  | Reqd        |
| 5                     | 4   | 4     | 6                       | lev0            |      | n           |
| 6                     | 5   | 5     | 10                      | aar             |      | n           |
| 68731233              | 8   | 8     | 30                      | pubu            |      | n           |
| 68731267              | 8   | 8     | 30                      | pubu            |      | n           |
| 70000                 | 5   | 5     | 6                       | lev0            |      | n           |

Enter **change route-pattern 6** and enter the trunk group number under the column **Grp No** as 7 created in **Section 5.5.3. Numbering Format** is set as **lev0-pvt** to set private numbering for calling number to FCS Phoenix Server.

```
change route-pattern 6
                                                       Page
                                                             1 of
                                                                    3
                Pattern Number: 6 Pattern Name: non-IMS to SM6
                         SCCAN? n Secure SIP? n
   Grp FRL NPA Pfx Hop Toll No. Inserted
                                                             DCS/ IXC
      Mrk Lmt List Del Digits
                                                             QSIG
   No
                         Dgts
                                                             Intw
1:7
       0
                         0
                                                              n user
2:
                                                                user
                                                              n
3:
                                                              n user
4:
                                                              n user
5:
                                                              n user
6:
                                                              n user
    BCC VALUE TSC CA-TSC ITC BCIE Service/Feature PARM No. Numbering LAR
   0 1 2 M 4 W Request
                                                  Dgts Format
                                                 Subaddress
1: yyyyyn n
                        rest
                                                        lev0-pvt next
2: yyyyyn n
                         rest
                                                                 none
3: yyyyyn n
                         rest
                                                                 none
4: yyyyyn n
                         rest
                                                                 none
5: ууууул п
                         rest
                                                                 none
6: ууууул п
                         rest
                                                                 none
```

# 5.6. Create Service Numbers for Phoenix

The following service numbers are created for FCS Phoenix which is used to invoke the services:

| S/No | Service Numbers | Description                      |
|------|-----------------|----------------------------------|
| 1.   | 70001           | Voice Mail message retrieval     |
| 2.   | 70002           | Express Leave Voice Mail message |
| 3.   | 70003           | Set Wake Up call                 |
| 4.   | 70004           | Express Fax retrieval            |

Note: The above is just an example – Phoenix services are configurable via the WebUI.

The corresponding settings on FCS Phoenix are detailed in Section 7.4.

add vdn 70001 Page 1 of 3 VECTOR DIRECTORY NUMBER Extension: 70001 Name\*: Phoenix Service 1 Destination: Vector Number 71 Attendant Vectoring? n Meet-me Conferencing? n Allow VDN Override? n COR: 1 TN\*: 1 Measured: none Report Adjunct Calls as ACD\*? n VDN of Origin Annc. Extension\*: 1st Skill\*: 2nd Skill\*: 3rd Skill\*: \* Follows VDN Override Rules

Enter add vdn 70001 and set the appropriate Name. Enter Destination to Vector Number 71.

Enter change vector 71 and set the following with the route-to number 70000. This is repeated for VDN 70002 to 70004.

change vector 71Page 1 of 6CALL VECTORNumber: 71Name: Phoenix Svc 1Multimedia? nAttendant Vectoring? nMeet-me Conf? nLock? nBasic? yEAS? yG3V4 Enhanced? yANI/II-Digits? yASAI Routing? yPrompting? yLAI? yG3V4 Adv Route? yCINFO? yBSR? yHolidays? yVariables? y3.0 Enhanced? y0secs hearing ringback0secs hearing ringback02 route-tonumber 70000with cov n if unconditionally

The following list the VDNs that are created and correspondingly points to Vector Number 71, 72, 73 and 74 respectively.

| list vdn 70001 count 4 | :           |            |       |      |            |     |             |              |                     |
|------------------------|-------------|------------|-------|------|------------|-----|-------------|--------------|---------------------|
|                        | VECTOR DIRE | CTOR       | Y NUI | MBER | S          |     |             |              |                     |
| Name (22 characters)   | Ext/Skills  | VDN<br>Ovr | COR   | TN   | Vec<br>PRT | Num | O<br>Meas A | )rig<br>Mnnc | Evnt<br>Noti<br>Adj |
| Phoenix Service 1      | 70001       | n          | 1     | 1    | V          | 71  | none        |              |                     |
| Phoenix Service 2      | 70002       | n          | 1     | 1    | V          | 72  | none        |              |                     |
| Phoenix Service 3      | 70003       | n          | 1     | 1    | V          | 73  | none        |              |                     |
| Phoenix Service 4      | 70004       | n          | 1     | 1    | V          | 74  | none        |              |                     |

LYM; Reviewed: SPOC 8/9/2016

Solution & Interoperability Test Lab Application Notes ©2016 Avaya Inc. All Rights Reserved.

15 of 38 Phoenix-CM7\_SM7

# 5.7. Creating Voice Mail Hunt Group

Enter **add hunt-group 70** and set the appropriate **Name**. Enter grp-name for **ISND/SIP Caller Display**. On the next page, enter **Voice Mail Number** as 70000, **Voice Mail Handle** as 70000 and the **Routing Digits** as 8.

| add hunt-group 70 Pag                                                                  | е | 1 o | f 60 |  |
|----------------------------------------------------------------------------------------|---|-----|------|--|
| HUNT GROUP                                                                             |   |     |      |  |
|                                                                                        |   |     |      |  |
| Group Number: 70 ACD? n                                                                |   |     |      |  |
| Group Name: FCS Phoenix Queue? n                                                       |   |     |      |  |
| Group Extension: 70000 Vector? n                                                       |   |     |      |  |
| Group Type: ucd-mia Coverage Path:                                                     |   |     |      |  |
| TN: 1 Night Service Destination:                                                       |   |     |      |  |
| COR: 1 MM Early Answer? n                                                              |   |     |      |  |
| Security Code: Local Agent Preference? n                                               |   |     |      |  |
| ISDN/SIP Caller Display: grp-name                                                      |   |     |      |  |
|                                                                                        |   |     |      |  |
| add hunt-group 70 Pag                                                                  | е | 2 0 | f 60 |  |
| HUNT GROUP                                                                             |   |     |      |  |
|                                                                                        |   |     |      |  |
|                                                                                        |   |     |      |  |
|                                                                                        |   |     |      |  |
|                                                                                        |   |     |      |  |
|                                                                                        |   |     |      |  |
| Message Center: sip-adjunct                                                            |   |     |      |  |
|                                                                                        |   |     |      |  |
| Voice Mail Number Voice Mail Mandle Pouting Dig                                        |   |     |      |  |
| Voice Mail Number Voice Mail Handle Routing Dig                                        |   | Cod | ۵)   |  |
| Voice Mail Number Voice Mail Handle Routing Dig<br>(e.g., AAR/ARS Acc<br>70000 70000 8 |   | Cod | le)  |  |

# 5.8. Creating Default Coverage Path

The default coverage path is created here for Voice Mail coverage. Enter **change coverage path 70** and enter the Point1 as **h70** (coverage hunt group 70 created in **Section 5.7**). Enter the appropriate **Number of Rings** so that it is longer than the time for the automatic wake-up to consider as no answer if it goes into coverage. Otherwise, repeat Wake Up call will not function. In this compliance test, **2** rings is set.

| change coverage path 70 |                 |                 | Page 1 of 1               |
|-------------------------|-----------------|-----------------|---------------------------|
|                         | COVERAGE        | PATH            |                           |
|                         |                 |                 |                           |
|                         | Coverage P      | ath Number: 70  |                           |
| Cvg Enabled for VDN Ro  |                 |                 | ter Coverage? n           |
| 5                       | -               | Linkage         | 5                         |
| Next                    | rath Number.    | LIIKAYe         | 5                         |
| COVERAGE CRITERIA       |                 |                 |                           |
| Station/Group Status    | Inside Call     | Outside Call    |                           |
| Active?                 | n               |                 |                           |
|                         |                 | n               |                           |
| Busy?                   | У               | У               |                           |
| Don't Answer?           | У               | У               | Number of Rings: <b>2</b> |
| All?                    | n               | n               |                           |
| DND/SAC/Goto Cover?     | У               | У               |                           |
| Holiday Coverage?       | n               | n               |                           |
|                         |                 |                 |                           |
|                         |                 |                 |                           |
| COVERAGE POINTS         |                 |                 |                           |
| Terminate to Coverage P | ts. with Bridge | ed Appearances? | n                         |
|                         | q: Point2:      | 11              |                           |
| Point3:                 | Point4:         |                 |                           |
|                         |                 |                 |                           |
| Point5:                 | Point6:         |                 |                           |

# 5.9. Assign Class of Service and Class of Restriction Values to Guest Telephones

For each guest telephone extension *x*, enter **change station** *x* and enter in the **COR** and **COS** fields the values corresponding to the Class of Service and Class of Restriction administered in **Section 5.3 and 5.4**, respectively. Enter **Coverage Path 1** as **70**. In actual cases where PMS link is setup, the coverage path will be set by PMS and this is configured via the **change system hospitality** form which is not covered in this document. Refer to the application notes for FCS Unicorn in [5].

On the next page, set the **MWI Served User Type** as sip-adjunct and turn on the **Per Station CPN** –**Send Calling Number** to y.

| change station 71121                                                                                                    |                                                                                           | P                                                                                                    | age 1 of 4                                                                                                    |
|----------------------------------------------------------------------------------------------------|-------------------------------------------------------------------------------------------|----------------------------------------------------------------------------------------------------|----------------------------------------------------------------------------------------------------|
| 5                                                                                                    |                                                                                           | STATION                                                                                                    | 5                                                                                                    |
|                                                                                                    |                                                                                           |                                                                                                    |                                                                                                    |
| Extension: 71121                                                                                                    |                                                                                           | Lock Messages? n                                                                                                    | BCC: 0                                                                                                    |
| Type: 1608                                                                                                    |                                                                                           | Security Code: 111222                                                                                                    | TN: 1                                                                                                    |
| Port: S00195                                                                                                    |                                                                                           | Coverage Path 1: 70                                                                                                    | COR: 5                                                                                                    |
| Name: 71121                                                                                                    |                                                                                           | Coverage Path 2:                                                                                                    | COS: 5                                                                                                    |
| Name. /1121                                                                                                    |                                                                                           | Hunt-to Station:                                                                                                    | Tests? y                                                                                                    |
| STATION OPTIONS                                                                                                    |                                                                                           | nune co station.                                                                                                    | iests: y                                                                                                    |
| Location:                                                                                                    |                                                                                           | Time of Day Lock Table                                                                                                    |                                                                                                    |
|                                                                                                    | 10                                                                                        |                                                                                                    |                                                                                                    |
| Loss Group:                                                                                                    | 19                                                                                        | Personalized Ringing Pattern                                                                                                    |                                                                                                    |
|                                                                                                    | 0                                                                                         | Message Lamp Ext                                                                                                    |                                                                                                    |
| Speakerphone:                                                                                                    |                                                                                           | Mute Button Enabled                                                                                                    | 5 X                                                                                                    |
| Display Language:                                                                                                    | english                                                                                   |                                                                                                    |                                                                                                    |
| Survivable GK Node Name:                                                                                                    |                                                                                           |                                                                                                    |                                                                                                    |
| Survivable COR:                                                                                                    |                                                                                           | Media Complex Ext                                                                                                    |                                                                                                    |
| Survivable Trunk Dest?                                                                                                    | У                                                                                         | IP SoftPhone                                                                                                    | ? n                                                                                                    |
|                                                                                                    |                                                                                           |                                                                                                    |                                                                                                    |
|                                                                                                    |                                                                                           | IP Video                                                                                                    |                                                                                                    |
|                                                                                                    | Short/P                                                                                   | refixed Registration Allowed                                                                                                    | : default                                                                                                    |
|                                                                                                    |                                                                                           |                                                                                                    |                                                                                                    |
|                                                                                                    |                                                                                           |                                                                                                    |                                                                                                    |
| change station 71121                                                                                                    |                                                                                           |                                                                                                    | age 2 of 4                                                                                                    |
| change station /1121                                                                                                    |                                                                                           | STATION                                                                                                    | age 2 of 4                                                                                                    |
| change station /1121                                                                                                    |                                                                                           |                                                                                                    | age 2 of 4                                                                                                    |
| LWC Reception:                                                                                                    | FI                                                                                        | STATION                                                                                                    |                                                                                                    |
|                                                                                                    | FI                                                                                        | STATION<br>EATURE OPTIONS                                                                                                    | ppearance? n                                                                                                    |
| LWC Reception:                                                                                                    | FI<br>spe<br>Y                                                                            | STATION<br>EATURE OPTIONS<br>Auto Select Any Idle A<br>Coverage Msg                                                                                                    | ppearance? n                                                                                                    |
| LWC Reception:<br>LWC Activation?                                                                                                    | FI<br>spe<br>y<br>n                                                                       | STATION<br>EATURE OPTIONS<br>Auto Select Any Idle A<br>Coverage Msg<br>Au                                                                                                    | ppearance? n<br>Retrieval? y                                                                                                    |
| LWC Reception:<br>LWC Activation?<br>LWC Log External Calls?                                                                                                    | FI<br>spe<br>y<br>n<br>n                                                                  | STATION<br>EATURE OPTIONS<br>Auto Select Any Idle A<br>Coverage Msg<br>Au                                                                                                    | ppearance? n<br>Retrieval? y<br>to Answer: none<br>striction? n                                                                                                    |
| LWC Reception:<br>LWC Activation?<br>LWC Log External Calls?<br>CDR Privacy?                                                                                                    | FI<br>spe<br>y<br>n<br>n<br>y                                                             | STATION<br>EATURE OPTIONS<br>Auto Select Any Idle A<br>Coverage Msg<br>Au<br>Data Re<br>Idle Appearance P                                                                                                    | ppearance? n<br>Retrieval? y<br>to Answer: none<br>striction? n<br>reference? n                                                                                                    |
| LWC Reception:<br>LWC Activation?<br>LWC Log External Calls?<br>CDR Privacy?<br>Redirect Notification?<br>Per Button Ring Control?                                                                                                    | FI<br>spe<br>y<br>n<br>n<br>y<br>n                                                        | STATION<br>EATURE OPTIONS<br>Auto Select Any Idle A<br>Coverage Msg<br>Au<br>Data Re<br>Idle Appearance P<br>Bridged Idle Line P                                                                                                    | ppearance? n<br>Retrieval? y<br>to Answer: none<br>striction? n<br>reference? n<br>reference? n                                                                                                    |
| LWC Reception:<br>LWC Activation?<br>LWC Log External Calls?<br>CDR Privacy?<br>Redirect Notification?<br>Per Button Ring Control?<br>Bridged Call Alerting?                                                                                                    | FI<br>spe<br>y<br>n<br>n<br>y<br>n                                                        | STATION<br>EATURE OPTIONS<br>Auto Select Any Idle A<br>Coverage Msg<br>Au<br>Data Re<br>Idle Appearance P                                                                                                    | ppearance? n<br>Retrieval? y<br>to Answer: none<br>striction? n<br>reference? n<br>reference? n                                                                                                    |
| LWC Reception:<br>LWC Activation?<br>LWC Log External Calls?<br>CDR Privacy?<br>Redirect Notification?<br>Per Button Ring Control?                                                                                                    | FI<br>spe<br>y<br>n<br>n<br>y<br>n                                                        | STATION<br>EATURE OPTIONS<br>Auto Select Any Idle A<br>Coverage Msg<br>Au<br>Data Re<br>Idle Appearance P<br>Bridged Idle Line P<br>Restrict Last A                                                                                                    | ppearance? n<br>Retrieval? y<br>to Answer: none<br>striction? n<br>reference? n<br>reference? n<br>ppearance? y                                                                                                   |
| LWC Reception:<br>LWC Activation?<br>LWC Log External Calls?<br>CDR Privacy?<br>Redirect Notification?<br>Per Button Ring Control?<br>Bridged Call Alerting?<br>Active Station Ringing:                                                                                         | FI<br>spe<br>y<br>n<br>y<br>n<br>single                                                   | STATION<br>EATURE OPTIONS<br>Auto Select Any Idle A<br>Coverage Msg<br>Au<br>Data Re<br>Idle Appearance P<br>Bridged Idle Line P<br>Restrict Last A<br>EMU Logi                                                                                                    | ppearance? n<br>Retrieval? y<br>to Answer: none<br>striction? n<br>reference? n<br>reference? n<br>ppearance? y<br>n Allowed? n                                                                                   |
| LWC Reception:<br>LWC Activation?<br>LWC Log External Calls?<br>CDR Privacy?<br>Redirect Notification?<br>Per Button Ring Control?<br>Bridged Call Alerting?<br>Active Station Ringing:<br>H.320 Conversion?                                                                    | FI<br>spe<br>y<br>n<br>n<br>y<br>n<br>single                                              | STATION<br>EATURE OPTIONS<br>Auto Select Any Idle A<br>Coverage Msg<br>Au<br>Data Re<br>Idle Appearance P<br>Bridged Idle Line P<br>Restrict Last A<br>EMU Logi<br>Per Station CPN - Send Calli                                                                                                    | ppearance? n<br>Retrieval? y<br>to Answer: none<br>striction? n<br>reference? n<br>reference? n<br>ppearance? y<br>n Allowed? n<br>ng Number? <b>y</b>                                                            |
| LWC Reception:<br>LWC Activation?<br>LWC Log External Calls?<br>CDR Privacy?<br>Redirect Notification?<br>Per Button Ring Control?<br>Bridged Call Alerting?<br>Active Station Ringing:<br>H.320 Conversion?<br>Service Link Mode:                                              | FI<br>spe<br>y<br>n<br>n<br>y<br>n<br>single<br>n<br>as-needed                            | STATION<br>EATURE OPTIONS<br>Auto Select Any Idle A<br>Coverage Msg<br>Au<br>Data Re<br>Idle Appearance P<br>Bridged Idle Line P<br>Restrict Last A<br>EMU Logi<br>Per Station CPN - Send Calli<br>EC500 Sta                                                                                                    | <pre>ppearance? n Retrieval? y to Answer: none striction? n reference? n reference? n ppearance? y n Allowed? n ng Number? y te: enabled</pre>                                                                    |
| LWC Reception:<br>LWC Activation?<br>LWC Log External Calls?<br>CDR Privacy?<br>Redirect Notification?<br>Per Button Ring Control?<br>Bridged Call Alerting?<br>Active Station Ringing:<br>H.320 Conversion?<br>Service Link Mode:<br>Multimedia Mode:                          | FI<br>spe<br>y<br>n<br>n<br>y<br>n<br>single<br>n<br>as-needed<br>enhanced                | STATION<br>EATURE OPTIONS<br>Auto Select Any Idle A<br>Coverage Msg<br>Au<br>Data Re<br>Idle Appearance P<br>Bridged Idle Line P<br>Restrict Last A<br>EMU Logi<br>Per Station CPN - Send Calli<br>EC500 Sta<br>Audible Messag                                                                                                    | <pre>ppearance? n Retrieval? y to Answer: none striction? n reference? n reference? n ppearance? y n Allowed? n ng Number? y te: enabled e Waiting? n</pre>                                                       |
| LWC Reception:<br>LWC Activation?<br>LWC Log External Calls?<br>CDR Privacy?<br>Redirect Notification?<br>Per Button Ring Control?<br>Bridged Call Alerting?<br>Active Station Ringing:<br>H.320 Conversion?<br>Service Link Mode:                                              | FI<br>spe<br>y<br>n<br>n<br>y<br>n<br>single<br>n<br>as-needed<br>enhanced                | STATION<br>EATURE OPTIONS<br>Auto Select Any Idle A<br>Coverage Msg<br>Au<br>Data Re<br>Idle Appearance P<br>Bridged Idle Line P<br>Restrict Last A<br>EMU Logi<br>Per Station CPN - Send Calli<br>EC500 Sta<br>Audible Messag<br>Display Client Re                                                                                   | <pre>ppearance? n Retrieval? y to Answer: none striction? n reference? n reference? n ppearance? y n Allowed? n ng Number? y te: enabled e Waiting? n direction? n</pre>                                          |
| LWC Reception:<br>LWC Activation?<br>LWC Log External Calls?<br>CDR Privacy?<br>Redirect Notification?<br>Per Button Ring Control?<br>Bridged Call Alerting?<br>Active Station Ringing:<br>H.320 Conversion?<br>Service Link Mode:<br>Multimedia Mode:                          | FI<br>spe<br>y<br>n<br>n<br>y<br>n<br>single<br>n<br>as-needed<br>enhanced                | STATION<br>EATURE OPTIONS<br>Auto Select Any Idle A<br>Coverage Msg<br>Au<br>Data Re<br>Idle Appearance P<br>Bridged Idle Line P<br>Restrict Last A<br>EMU Logi<br>Per Station CPN - Send Calli<br>EC500 Sta<br>Audible Messag<br>Display Client Re<br>Select Last Used A                                                             | <pre>ppearance? n Retrieval? y to Answer: none striction? n reference? n ppearance? y n Allowed? n ng Number? y te: enabled e Waiting? n direction? n ppearance? n</pre>                                          |
| LWC Reception:<br>LWC Activation?<br>LWC Log External Calls?<br>CDR Privacy?<br>Redirect Notification?<br>Per Button Ring Control?<br>Bridged Call Alerting?<br>Active Station Ringing:<br>H.320 Conversion?<br>Service Link Mode:<br>Multimedia Mode:                          | FI<br>spe<br>y<br>n<br>n<br>y<br>n<br>single<br>n<br>as-needed<br>enhanced                | STATION<br>EATURE OPTIONS<br>Auto Select Any Idle A<br>Coverage Msg<br>Au<br>Data Re<br>Idle Appearance P<br>Bridged Idle Line P<br>Restrict Last A<br>EMU Logi<br>Per Station CPN - Send Calli<br>EC500 Sta<br>Audible Messag<br>Display Client Re<br>Select Last Used A<br>Coverage After F                                         | <pre>ppearance? n Retrieval? y to Answer: none striction? n reference? n ppearance? y n Allowed? n ng Number? y te: enabled e Waiting? n direction? n ppearance? n orwarding? s</pre>                             |
| LWC Reception:<br>LWC Activation?<br>LWC Log External Calls?<br>CDR Privacy?<br>Redirect Notification?<br>Per Button Ring Control?<br>Bridged Call Alerting?<br>Active Station Ringing:<br>H.320 Conversion?<br>Service Link Mode:<br>Multimedia Mode:                          | FI<br>spe<br>y<br>n<br>n<br>y<br>n<br>single<br>n<br>as-needed<br>enhanced                | STATION<br>EATURE OPTIONS<br>Auto Select Any Idle A<br>Coverage Msg<br>Au<br>Data Re<br>Idle Appearance P<br>Bridged Idle Line P<br>Restrict Last A<br>EMU Logi<br>Per Station CPN - Send Calli<br>EC500 Sta<br>Audible Messag<br>Display Client Re<br>Select Last Used A<br>Coverage After F<br>Multimedia Ear                       | <pre>ppearance? n Retrieval? y to Answer: none striction? n reference? n ppearance? y n Allowed? n ng Number? y te: enabled e Waiting? n direction? n ppearance? n orwarding? s ly Answer? n</pre>                |
| LWC Reception:<br>LWC Activation?<br>LWC Log External Calls?<br>CDR Privacy?<br>Redirect Notification?<br>Per Button Ring Control?<br>Bridged Call Alerting?<br>Active Station Ringing:<br>H.320 Conversion?<br>Service Link Mode:<br>Multimedia Mode:<br>MWI Served User Type: | FI<br>spe<br>y<br>n<br>n<br>y<br>n<br>single<br>n<br>as-needed<br>enhanced<br>sip-adjunct | STATION<br>EATURE OPTIONS<br>Auto Select Any Idle A<br>Coverage Msg<br>Au<br>Data Re<br>Idle Appearance P<br>Bridged Idle Line P<br>Restrict Last A<br>EMU Logi<br>Per Station CPN - Send Calli<br>EC500 Sta<br>Audible Messag<br>Display Client Re<br>Select Last Used A<br>Coverage After F<br>Multimedia Ear<br>Direct IP-IP Audio | <pre>ppearance? n Retrieval? y to Answer: none striction? n reference? n ppearance? y n Allowed? n ng Number? y te: enabled e Waiting? n direction? n ppearance? n orwarding? s ly Answer? n Connections? y</pre> |
| LWC Reception:<br>LWC Activation?<br>LWC Log External Calls?<br>CDR Privacy?<br>Redirect Notification?<br>Per Button Ring Control?<br>Bridged Call Alerting?<br>Active Station Ringing:<br>H.320 Conversion?<br>Service Link Mode:<br>Multimedia Mode:                          | FI<br>spe<br>y<br>n<br>n<br>y<br>n<br>single<br>n<br>as-needed<br>enhanced<br>sip-adjunct | STATION<br>EATURE OPTIONS<br>Auto Select Any Idle A<br>Coverage Msg<br>Au<br>Data Re<br>Idle Appearance P<br>Bridged Idle Line P<br>Restrict Last A<br>EMU Logi<br>Per Station CPN - Send Calli<br>EC500 Sta<br>Audible Messag<br>Display Client Re<br>Select Last Used A<br>Coverage After F<br>Multimedia Ear                       | <pre>ppearance? n Retrieval? y to Answer: none striction? n reference? n ppearance? y n Allowed? n ng Number? y te: enabled e Waiting? n direction? n ppearance? n orwarding? s ly Answer? n Connections? y</pre> |

LYM; Reviewed: SPOC 8/9/2016

Solution & Interoperability Test Lab Application Notes ©2016 Avaya Inc. All Rights Reserved. 18 of 38 Phoenix-CM7\_SM7 On the last page, set the **voice-mail** as 70000 for speed dial access via the MESSAGE button and the appropriate Room number for **Room**.

| change station 71121 |         | Dage           | 1 6  |   |
|----------------------|---------|----------------|------|---|
|                      |         | Page           | 4 of | 4 |
|                      | STATION |                |      |   |
| SITE DATA            |         |                |      |   |
| Room: Room 3         |         | Headset?       |      |   |
| Jack:                |         | Speaker? n     |      |   |
| Cable:               |         | Mounting: d    |      |   |
| Floor:               |         | Cord Length: 0 |      |   |
| Building:            |         | Set Color:     |      |   |
| 5                    |         |                |      |   |
| ABBREVIATED DIALING  |         |                |      |   |
| List1: I             | List2:  | List3:         |      |   |
|                      |         |                |      |   |
|                      |         |                |      |   |
|                      |         |                |      |   |
| BUTTON ASSIGNMENTS   |         |                |      |   |
| 1: call-appr         | 5:      |                |      |   |
| 2: call-appr         | 6:      |                |      |   |
| 3: call-appr         | 7:      |                |      |   |
| 4:                   | 8:      |                |      |   |
|                      | 0.      |                |      |   |
| voice-mail 70000     |         |                |      |   |

## 5.10. Create DID FAX number assigned to guest room

Each guest room has a DID fax number assigned. Enter **change inc-call-handling-trmt trunk-group 1** and add the DID number under **Number Digits** which routes to an internal extension which is setup on the next **Section 5.11.** This internal extension is configured as part of a guest room extension on FCS Phoenix as fax so that it can be recognized. In the compliance test, the DID number **68731267** is routed to **70099**.

| change inc-cal | l-hand | dling-trmt tı | runk-grou | 1 I        | Page 1 of 30   |
|----------------|--------|---------------|-----------|------------|----------------|
|                |        | INCOMING      | CALL HAN  | NDLING TRE | ATMENT         |
| Service/       | Numbe  | er Number     | Del       | Insert     | Per Call Night |
| Feature        | Len    | Digits        |           |            | CPN/BN Serv    |
| public-ntwrk   | 8      | 68730297      |           | 71123      |                |
| public-ntwrk   | 8      | 68731034      |           | 71098      |                |
| public-ntwrk   | 8      | 68731233      |           | 10391      |                |
| public-ntwrk   | 8      | 68731267      |           | 70099      |                |
| public-ntwrk   | 8      | 68731520      | 8         | 10393      |                |
| public-ntwrk   |        |               |           |            |                |

# 5.11. Create guest room virtual FAX station for DID

Enter **add station 70099** and station **Type** as 2500. Enter **Port** as X and appropriate **Name** to recognize this as extension tie to the DID FAX number for a particular guest room. Enter **Coverage Path 1** as 70 which covers the fax call to the Voice Mail Pilot number.

```
add station 70099
                                                                       Page 1 of
                                                                                      4
                                         STATION
                                       Lock Messages? n
Security Code:
Coverage Path 1: 70
Coverage Path 2:
Hunt-to Station:
                                                                             BCC: 0
Extension: 70099
     Type: 2500
                                                                               TN: 1
     Port: X
                                                                              COR: 1
     Name: DID FAX Guest Room 3
                                                                             COS: 1
                                                                            Tests? y
STATION OPTIONS
    XOIP Endpoint type: auto
Loss Group: 1
                                              Time of Day Lock Table:
                                        Message Waiting Indicator: none
    Off Premises Station? n
          Survivable COR: internal
   Survivable Trunk Dest? y
                                                  Remote Office Phone? n
Passive Signalling Station? n
```

# 5.12. Create physical FAX station

The fax station created here is for the fax machine in the guest room to retrieve faxes from the FCS Phoenix Server. Enter **add station 70098** and station **Type** as 2500. Enter analog ports available for the **Port** with the appropriate **Name**. Enter in the **COR** and **COS** fields the values corresponding to the Class of Service and Class of Restriction administered in **Section 5.3 and 5.4**, respectively.

```
add station 70098
                                                                      Page 1 of 4
                                        STATION
                                            Lock Messages? n
Security Code:
overage Path 1:
Extension: 70098
                                                                              BCC: 0
     Type: 2500
                                                                               TN: 1
                                                                               COR: 5
     Port: 01A0605
                                          Coverage Path 1:
                                          Coverage Path 2:
Hunt-to Station:
     Name: Fax Room 3
                                                                              COS: 5
                                                                            Tests? y
STATION OPTIONS
    XOIP Endpoint type: autoTime of Day Lock Table:Loss Group: 1Message Waiting Indicator: none
    Off Premises Station? n
          Survivable COR: internal
   Survivable Trunk Dest? y
                                                  Remote Office Phone? n
Passive Signalling Station? n
```

Solution & Interoperability Test Lab Application Notes ©2016 Avaya Inc. All Rights Reserved.

# 6. Configure Avaya Aura® Session Manager

This section describes the procedures for configuring Session Manager to support the routing of calls to FCS Phoenix server.

These instructions assume other administration activities have already been completed such as defining SIP entities for Session Manager, defining the network connection between System Manager and Session Manager, and defining Communication Manager as a Managed Element. Please refer to [3]-[4] for additional details.

The following administration activities will be described:

- Define SIP Domain and Locations
- Define SIP Entity for FCS Phoenix Server
- Define Entity Links, which describe the SIP trunk parameters used by FCS Phoenix Server when routing calls between SIP Entities
- Define Routing Policies and Dial Patterns which control routing between SIP Entities

Configuration is accomplished by accessing the browser-based GUI of Avaya System Manager, using the URL "http://<ip-address>/SMGR", where "<ip-address>" is the IP address of Avaya System Manager. Log in with the appropriate credentials.

## 6.1. Define SIP Domains

Expand **Elements**  $\rightarrow$  **Routing** and select **Domains** from the left navigation menu. Click **New** (not shown) and enter the following values and use default values for remaining fields.

- Name Enter the Authoritative Domain Name For the sample configuration, "sglab.com" was used.
- **Type** Select "**sip**" from drop-down menu.
- Notes Add a brief description. [Optional].

Click **Commit** to save. The screen below shows the SIP Domain defined for the sample configuration.

| AVAVA<br>Aura <sup>®</sup> Bystem Manager 7.0 |                                       |      | Ċ             | Last Legged on at SUV 5. 2016 SUV (<br>S0 |
|-----------------------------------------------|---------------------------------------|------|---------------|-------------------------------------------|
| Home Routing *                                |                                       |      |               |                                           |
| - Routing                                     | e Hume / Elements / Routing / Domains |      |               | 0                                         |
| Domains                                       |                                       |      |               | Help 7                                    |
| Locations                                     | Domain Management                     |      | Commit Cancel |                                           |
| Adaptations                                   |                                       |      |               |                                           |
| STP Entities                                  |                                       |      |               |                                           |
| Entity Links                                  | 1 Itam 🤤                              |      |               | Filter: Enable                            |
| Time Ranges                                   | Name                                  | Туре | Notes         |                                           |
| Houting Policies                              | * agiab.com                           | 20 0 |               |                                           |
| Dial Patterns                                 |                                       |      |               |                                           |
| Regular Expressions                           |                                       |      |               |                                           |
| Defaults                                      |                                       |      | Commit Cancel |                                           |

Solution & Interoperability Test Lab Application Notes ©2016 Avaya Inc. All Rights Reserved.

## 6.2. Define Locations

Locations are used to identify logical and/or physical locations where SIP Entities or SIP endpoints reside, for purposes of bandwidth management or location-based routing. Expand **Elements**  $\rightarrow$  **Routing** and select **Locations** from the left navigation menu.

Click **New** (not shown). In the **General** section, enter the following values and use default values for remaining fields.

- Name: Enter a descriptive name for the location.
- Notes: Add a brief description. [Optional].

Scroll down to the Location Pattern section and click Add and enter the following values.

- IP Address Pattern Enter the logical pattern used to identify the location.
- For the sample configuration, "10.1.\*" was used.
- **Notes** Add a brief description. [Optional]

#### Click **Commit** to save.

The screen below shows a Location used for SIP entities in the sample configuration.

| AVAVA<br>Aura <sup>®</sup> System Manager 7,0 |                                       |        |           | Caret Cog<br>Source                      | ged on at July 5, 2016 5:33 PM<br>Flog off admin |
|-----------------------------------------------|---------------------------------------|--------|-----------|------------------------------------------|--------------------------------------------------|
| Home Routing *                                |                                       |        |           |                                          |                                                  |
| * Reuting                                     | Hume / Elements / Routing / Locations |        |           |                                          | 0                                                |
| Domains                                       |                                       |        |           | periodic sector and president sector and | Help 7                                           |
| Locations                                     | Location Details                      |        |           | Commit Cancel                            |                                                  |
| Adaptations                                   | General                               |        |           |                                          |                                                  |
| STP Entities                                  | General                               |        | 100000    |                                          |                                                  |
| Entity Links                                  |                                       |        | Location1 |                                          |                                                  |
| Time Ranges                                   |                                       | Notes: |           |                                          |                                                  |

Note: screen has been abbreviated for clarity.

| Location Pattern   |   |               |                |
|--------------------|---|---------------|----------------|
| Add Remove         |   |               |                |
| 1 Item 🛛 🥹         |   |               | Filter: Enable |
| IP Address Pattern |   | Notes         |                |
| * 10.1.*           | ] |               |                |
| Select : All, None |   |               |                |
|                    |   | Commit Cancel |                |

## 6.3. Define SIP Entities

A SIP Entity must be added for FCS Phoenix Server. To add a SIP Entity, expand **Elements** →**Routing** and select **SIP Entities** from the left navigation menu.

Click **New** (not shown). In the **General** section, enter the following values and use default values for remaining fields.

- Name: Enter an identifier for new SIP Entity. In the sample configuration, "Phoenix" was used.
- FQDN or IP Address: Enter IP address as 10.1.10.125
- Type: Select "SIP Trunk"
- Notes: Enter a brief description. [Optional].
- Location: Select Location defined for Communication Manager in Section 6.2.

In the **SIP Link Monitoring** section:

• **SIP Link Monitoring:** Select "**Link Monitoring Enabled**". This is because FCS Phoenix supports OPTION request for status.

Click **Commit** to save SIP Entity definition. The following screen shows the SIP Entity defined for FCS Phoenix.

| AVAVA<br>Aura System Manager 7.0 |                                                    | Last Logged as at July 3, 2014 3(20 M)<br>Go |
|----------------------------------|----------------------------------------------------|----------------------------------------------|
| Home Routing 8                   |                                                    |                                              |
| * Routing                        | Home / Elements / Routing / SIP Entities           | 0                                            |
| Domalus                          | a (* 1827-1977) – Marci, kolisies vis do Millero - | Help ?                                       |
| Locations                        | SIP Entity Details                                 | ancel                                        |
| Adaptations                      | General                                            |                                              |
| STP Entities                     | * Name: Phoenix                                    |                                              |
| Entity Links                     | * FQDN or IP Address: 10.1.10.125                  |                                              |
| Time Ranges                      | Type: SIP Trunk -                                  |                                              |
| Routing Policies                 | Notes:                                             |                                              |
| Dial Patterns                    |                                                    |                                              |
| Regular Expressions              | Adaptation:                                        |                                              |
| Defaults                         | Location: Location1 -                              |                                              |
|                                  | Time Zone: Asia/Singapore                          |                                              |
|                                  | • SIP Timer B/F (in seconds): 4                    |                                              |
|                                  | Credential name:                                   |                                              |
|                                  | Securable:                                         |                                              |
|                                  | Call Detail Recording: egress *                    |                                              |
|                                  | Can betan Recording: egress 💌                      |                                              |
|                                  | Loop Detection                                     |                                              |
|                                  | Loop Detection Mode: On 💌                          |                                              |
|                                  | Loop Count Threshold: 5                            |                                              |
|                                  | Loop Detection Interval (in msec): [200            |                                              |
|                                  | SIP Link Monitoring                                |                                              |
|                                  | SIP Link Monitoring: Link Monitoring Enabled       |                                              |

# 6.4. Define Entity Links

A SIP trunk between FCS Phoenix Server and Session Manager is described by an Entity Link. In the sample configuration, SIP Entity Links were added between Session Manager and FCS Phoenix Server.

To add an Entity Link, expand **Elements**  $\rightarrow$ **Routing** and select **Entity Links** from the left navigation menu.

Click **New** (not shown). Enter the following values.

- Name Enter an identifier for the link to Session Manager.
- **SIP Entity 1** Select Session Manager already defined.
- **SIP Entity 2** Select the SIP Entity added in **Section 6.3** from drop-down menu.
- **Protocol** After selecting both SIP Entities, verify "**TCP**" is selected as the required Protocol.
- **Port** Verify **Port** for both SIP entities is "**5060**".
- Connection Policy Select trusted.

Click **Commit** to save Entity Link definition.

The following screen shows the Entity Link defined between FCS Phoenix Server and Session Manager.

| ALC: NO                                      | · Home / Blamatte / Road | Sear / Contra Scoller    |          |        |              |                     |      |                       |                         |           |
|----------------------------------------------|--------------------------|--------------------------|----------|--------|--------------|---------------------|------|-----------------------|-------------------------|-----------|
| norma<br>Desenatives<br>Localitation         | Entity Links             |                          |          |        | [ Canol      |                     |      |                       |                         | -         |
| idagitationa<br>Alf' Katilian<br>Ritty Linko | Litters 🧟                |                          |          |        |              |                     |      |                       | Ŧ                       | Rent Enco |
| ina Renges<br>Indiag Palicies                | D here                   | SUP EVOIA I              | Pretocol | Part   | 537 Zaliky 2 | Dist.<br>Distortida | e l  | Caenocitian<br>Policy | lieny<br>New<br>Service | Notes     |
| int Puttores                                 | El * SHL,Phanyy          | <ul> <li>Rami</li> </ul> | 100      | * 3085 | + Q.Phoenx   | 0 *                 | 1080 | trusted in            | 0                       | 1         |
| legator Caprovideos<br>Scientis              | 4 L<br>Select L.M. Norre |                          |          | · ·    |              |                     |      | 1                     | 2                       |           |

# 6.5. Define Routing Policy

Routing policies describe the conditions under which calls will be routed.

#### To add a routing policy, expand **Elements** $\rightarrow$ **Routing** and select **Routing Policies**.

Click New (not shown). In the General section, enter the following values.

- Name: Enter an identifier for routing to FCS Phoenix Server.
- **Disabled:** Leave unchecked.
- **Retries:** Retain default value of "0".
- Notes: Enter a brief description. [Optional].

In the **SIP Entity as Destination** section, click **Select.** The **SIP Entity List** page opens (not shown). Select the SIP Entity defined for FCS Phoenix Server in **Section 6.3** and click **Select**.

The selected SIP Entity displays on the **Routing Policy Details** page. Use default values for remaining fields. Click **Commit** to save Routing Policy definition.

The following screen shows the Routing Policy for Session Manager.

| AVAYA<br>Ars Seter Hange 7.0                                                                                     |                                              |                    |           | Last Longert to at his 7. 2008 1.27 Ph |
|----------------------------------------------------------------------------------------------------|----------------------------------------------|--------------------|-----------|----------------------------------------|
| James Routing                                                                                                    |                                              |                    |           |                                        |
| * Rooting                                                                                                    | · Hone; / Cleanests / Roating / Roating Pole | 10m                |           | 0                                      |
| Deserve<br>Conditions                                                                                            | Routing Policy Details                       | Convent            |           | Hulp 1                                 |
| Contribues<br>Adaptations<br>SUP Colline<br>Portiny Links<br>These Annajos<br>Reading Porticies<br>Cold Patterns | General                                      | * Name To_Phone    |           |                                        |
| Time Annaes<br>Reading Policies<br>Dial Pattores                                                                 |                                              | Divabled:          |           |                                        |
| Reprise Expression<br>Defaults                                                                                   | SIP Entity as Destination                    |                    |           |                                        |
| ferrite and the second second                                                                                    | Select                                       |                    |           |                                        |
|                                                                                                    | Reter                                        | FQ0M or 3P Address | Type      | Notes                                  |
|                                                                                                    | Phoenix                                      | 18.1.10.123        | SIP Trank |                                        |

# 6.6. Define Dial Pattern

This section describes the steps to define a dial pattern to route calls to FCS Phoenix Server. In the sample configuration, the Voice Mail Pilot Number **70000** is defined for routing to FCS Phoenix.

To define a dial pattern, expand **Elements**  $\rightarrow$ **Routing** and select **Dial Patterns.** Click **New** (not shown). In the **General** section, enter the following values and use default values for remaining fields.

- **Pattern:** Enter dial pattern for the Voice Mail Pilot number.
- **Min:** Enter the minimum number digits that must be dialed.
- **Max:** Enter the maximum number digits that may be dialed.
- **SIP Domain:** Select the SIP Domain from drop-down menu or select "ALL" if Session Manager should accept incoming calls from all SIP domains.
- Notes: Enter a brief description. [Optional].

In the **Originating Locations and Routing Policies** section, click **Add.** The **Originating Locations and Routing Policy List** page opens (not shown).

- In Originating Locations table, select "ALL".
- In **Routing Policies** table, select the appropriate Routing Policy defined for routing to FCS Phoenix which is defined in **Section 6.5**.
- Click **Select** to save these changes and return to **Dial Patterns Details** page.

Click **Commit** to save the new definition. The following screen shows the Dial Pattern defined for routing calls to FCS Phoenix Server.

| AVAVA<br>Area System Research 70                                                                                                    |                                                                                                    |                          | tio                                        | Les Light of a bay 2 200 3 27 4<br>Frig all adams |
|----------------------------------------------------------------------------------------------------|----------------------------------------------------------------------------------------------------|--------------------------|--------------------------------------------|---------------------------------------------------|
| Hanne Bandhay *                                                                                                    |                                                                                                    |                          |                                            |                                                   |
| * Reading<br>Describes<br>Locations                                                                                                    | have / Denosity / Realing / Jud Patterns<br>Dial Pattern Details                                                                                                    | Corent Cores             |                                            | tinita 7                                          |
| * Neuding<br>Domains<br>Locations<br>Adjustations<br>Skill Labor<br>Fand Ranges<br>Reading Follow<br>Sold Patterns<br>Bioglante Sopremiser<br>Deliaits | Communal<br>* Fothers: 2<br>* Hoto: 5<br>* Mass: 2<br>Conserptional: 2<br>Emergency Priority: 2<br>Emergency Priority: 2<br>Emer |                          |                                            |                                                   |
|                                                                                                    | Originating Locations and Emuting Policies                                                                                                    |                          |                                            |                                                   |
|                                                                                                    | 1 Rev 2                                                                                                    | Booting Policy Name Dank | Instruct Policy Rooting Pulice Destination | Filter: Cruble                                    |
|                                                                                                    | D -AL-                                                                                                    | Te_Phoenix 0             | Dividited Proces                           | Transa transmission                               |

5-digit extensions beginning with "**71XXX**" are assigned to guest rooms and "7009X" is assigned to guest room which have fax machines are routed to Communication Manager and this is assumed to be defined. Otherwise, Message Waiting Light or fax will not work. SIP NOTIFY messages receive from FCS Phoenix Server needs to be routed back to Communication Manager and so does fax call.

LYM; Reviewed: SPOC 8/9/2016 Solution & Interoperability Test Lab Application Notes ©2016 Avaya Inc. All Rights Reserved. The following screen shows the Dial Pattern defined for guest rooms and fax machine.

| AVANA<br>Ava Selien Vanger 7.0                                                                                                    |                                                                    |                    | Last Logist or at Alt 5, 2010 2727                          |
|----------------------------------------------------------------------------------------------------|--------------------------------------------------------------------|--------------------|-------------------------------------------------------------|
| Horse Southag *                                                                                                    |                                                                    |                    |                                                             |
| <ul> <li>Routing</li> <li>Uncontino</li> <li>Location</li> <li>Adaptation</li> <li>Adaptation</li> <li>STF publics</li> <li>Entity Links</li> <li>Three Nanges</li> <li>Rearing Policies</li> <li>Usal Patheros</li> <li>Regular Laprassiums</li> <li>Derinafts</li> </ul> | Insere / Neeren / Insering / Instrument                            |                    | Help P                                                      |
|                                                                                                    | Add Remove                                                         |                    | 0                                                           |
|                                                                                                    | 13001                                                              |                    | Filter: District                                            |
|                                                                                                    | 🗐 Impealing sacalize Nation - Desposing Lacation Notes - Realing ( | Tabey Nores Back 1 | Hing Policy Busting Policy Declination Routing Policy Bates |
|                                                                                                    | E 40- 19-04-0                                                      | gles D             | CM7-Daller                                                  |
|                                                                                                    | Salest ; ill, furm                                                 |                    |                                                             |

| AVAVA                                                                                                    |                                                                                                    |                                            |          | (20                        | And Logged in all July 2, 2010 2022          |
|----------------------------------------------------------------------------------------------------|----------------------------------------------------------------------------------------------------|--------------------------------------------|----------|----------------------------|----------------------------------------------|
| Harts Sealing *                                                                                                    |                                                                                                    |                                            |          |                            |                                              |
| Booting     Demains     Location     Location     Adaptation     Stift Indian     Take Adaptation     Staffet Location     Dial Policies     Dial Policies     Dial Policies     Begular 6 specificous     Defaults | Inner / Henryty / Rostrey / Tool Patterns<br>Dial Pattern Details<br>General<br>* Pattern:<br>* Pattern:<br>* Pa | 5<br>5<br>1                                |          |                            | ndu T                                        |
|                                                                                                    | Note:<br>Originating Locations and Rooting Phicles           4dd         nanove           1 Iner         *           If         dragoning sociation Name                                                                                                    | To Fan Hadhine<br>Reating Policy Roose for | Druakter | Basting Pelicy (antiastics | Filter: Dyaltor<br>Realiting Politicy Robies |
|                                                                                                    | 2] -ALL-                                                                                                    | Ro-CR-duples                               |          | CHI-Durine.                |                                              |
|                                                                                                    | Gelect : All, horse                                                                                                    |                                            |          |                            |                                              |

# 7. Configure FCS Phoenix

This section details the essential portion of the FCS Phoenix configuration to interoperate with Communication Manager and Session Manager. These Application Notes assume that the FCS Phoenix application has already been properly installed by FCS professional services personnel. Further details of the FCS Phoenix setup can be found in [7].

The following settings will be verified:

- License Verification
- PBX setting
- SIP Trunking
- Service Numbers

#### 7.1. License Verification

Configuration is accomplished by accessing the browser-based GUI of FCS Phoenix Server, using the URL <u>http://localhost/PhoenixWebUI/Login.aspx</u> on the server. Log in with the appropriate credentials.

| Phoenix     |              |   |
|-------------|--------------|---|
| User Type : | Admin User   | ~ |
| User ID :   |              |   |
| Property :  | CastelPrimus | ~ |
| Password :  |              |   |
|             | Login        |   |
|             |              |   |
|             |              |   |

Select License  $\rightarrow$  Active Licenses. Ensure that the License has not expired.

| Phoenix                      |                          |                |               | Prop        | erty<br>telPrimus | Language<br>Cinglish |  |
|------------------------------|--------------------------|----------------|---------------|-------------|-------------------|----------------------|--|
| System Configuration Hotel ( | Operation Administration | Utilities Repo | rts Fax Lice  | inse        |                   |                      |  |
| License 📥 Upload License     | File                     |                |               |             |                   |                      |  |
| Upload License File          | tive Licenses            |                |               |             |                   |                      |  |
| Please Select Organization   | CastelPrimus             | ~              |               |             |                   |                      |  |
|                              | Property                 |                |               |             |                   |                      |  |
|                              | Organization Code        | Property Name  | Property Code | Expiry Date | License Type      | Action               |  |
|                              | T0001                    | CastelPrimus   | 001           | 2016-08-29  |                   |                      |  |

Click on the edit ('pencil') icon under **Action** and view the details. Ensure that the appropriate license parameters are enabled.

| License Type:                                                                                           | Temporary                                               | Modules:                                                   | ^ |
|----------------------------------------------------------------------------------------------------|---------------------------------------------------------|------------------------------------------------------------|---|
| Expiry Date :<br>MAC Address* :                                                                         | 2016-08-29<br>00:0C:29:93:97:E5                         | Room Status<br>Auto WakeUp<br>Auto Attendant               |   |
| Organization:<br>Organization Code ;<br>Property :<br>External Code :<br>Address :<br>Number Of Rooms : | CastelPrimus<br>T0001<br>CastelPrimus<br>1<br>Unlimited | VPIM<br>ConsoleXML<br>MiniBar<br>Voicemail<br>Fax          |   |
| Number Of Mailboxes :<br>Number of Concurrent Super<br>Users Session :                                  | 10000                                                   | NR<br>Agent-Assisted VIP Wakeup Call<br>Voicemail to Email |   |
| Number of Concurrent Users<br>Session :                                                                 | 20                                                      | Languages:                                                 |   |
| Number Of SIP Ports :<br>Number Of Analog Ports :<br>Number Of E1 Ports :                               | MAX<br>0<br>0                                           | English<br>arabic<br>british<br>CANTONESE                  |   |

# 7.2. PBX Setting

From the home screen, select System Wide Setting from the drop down menu.

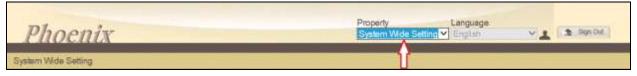

The following is the resulting screen after log in. Click on the edit ('pencil') icon and view the PBX settings. Ensure that the following settings are configured:

- **PBX Name**: Enter the appropriate name.
- **PBX Type**: Select **Avaya\_CM** from the drop down menu.
- **PBX Version**: Enter appropriate version number. In this test version **7** is used.
- **DTMF Type**: Select **RFC2833** from the drop down menu.
- FAX Protocol: Select T38.
- **Trunk Type**: Enter **SIP** for SIP Trunking with Session Manager.

| Phoenix                    | _                    | Property<br>System W  | Language<br>de Setting ❤ English | V 1 Sign Out |
|----------------------------|----------------------|-----------------------|----------------------------------|--------------|
| System Wide Setting        |                      |                       |                                  |              |
| PBX Action<br>Avaya<br>CM7 | Avaya CM7            |                       | *                                |              |
| CM7                        | PBX Name<br>PBX Type | Avaya CM7<br>Avaya_CM | ,                                |              |
| Add PBX                    | PBX Version          | 7                     |                                  |              |
|                            | DTMF Type            | RF C2833              | ~                                |              |
|                            | Fax Protocol         | 738                   | ~                                |              |
|                            | Trunk Type           | SIP                   | ~                                |              |
|                            |                      | Save Reset            | 11.1                             |              |

Click **Save** to commit the changes.

# 7.3. SIP Trunking

From the System Wide Setting, click on the Server tab on the top left and the edit ('pencil') icon to show the following Phoenix Server details. Tick the checkbox next to the **PBX Assigned** then click on the edit ('pencil') icon under **Interoperability** below and the next screen shows the SIP Trunking parameters.

|                                                                                                    | Phoenix                    |                           |             | ^              |
|----------------------------------------------------------------------------------------------------|----------------------------|---------------------------|-------------|----------------|
| Phoenix                                                                                                    | Please restart application | n for the changes to take |             | V 🔔 🔝 Bigs Out |
| and a second second second second second second second second second second second second second second second | App Server Name            | Phoenix                   |             |                |
| System Wide Setting                                                                                            |                            | IP                        | Port        |                |
|                                                                                                    | Channel Monitor IP 1       | 127 0.0 1                 | 18888       |                |
| Sener                                                                                                    | Channel Monitor IP 2       |                           |             |                |
| Server Action                                                                                                  | Channel Monitor IP 3       | -                         |             |                |
| Phoenix 2                                                                                                    | System Trace               | Debug Dinfo Log           | ☑Warning    |                |
|                                                                                                    | Info Log Level             | NORMAL Y                  |             |                |
|                                                                                                    | E-connect IVR Host Port    | 11003                     |             |                |
|                                                                                                    |                            | SMTP                      | IMAP        |                |
|                                                                                                    | Enable                     |                           |             |                |
|                                                                                                    | Server                     |                           |             |                |
|                                                                                                    | Port No.                   |                           |             |                |
|                                                                                                    | SMTP SSL Port No.          |                           | MAR une seu |                |
|                                                                                                    | Email Address              |                           |             |                |
|                                                                                                    | SMTP Username              |                           |             |                |
|                                                                                                    | SMTP Password              |                           | 2           |                |
|                                                                                                    | PBX Assigned Interop       | perability Pro            | perty       | 1              |
|                                                                                                    | 🗹 Aveya CM7 🥒              | CastePrimus               | v           |                |
|                                                                                                    |                            |                           |             | ~              |
|                                                                                                    | 2                          |                           | 3           |                |

The followings are configured for the SIP Trunk:

- **Connection Type:** Select the **SIP Trunk** from drop down menu.
- **SIP Trunk Name:** Enter appropriate name.
- **PBX IP:** Enter Session Manager and Communication Manager IP Addresses (ensure no space between the 2 IPs).
- Local IP: Enter the Phoenix Server IP Address.
- **Transport Protocol:** Select **TCP** radio button for communication as defined in Session Manager Entity Link in **Section 6.4**.
- **Trunk Number:** Enter the Voice Mail Pilot Number defined in **Section 5.5.4**.

| PBX Interoperability - Avaya CM7 |                        |        | $\mathbf{i}$ | < |
|----------------------------------|------------------------|--------|--------------|---|
| Connection Type                  | SIP Trunk              | $\sim$ |              |   |
| SIP Trunk Name                   | Avaya CM_SM            |        |              |   |
|                                  | PortNo                 |        |              |   |
| PBX IP                           | 10.1.10.60;10.1.10.230 |        |              |   |
|                                  | PortNo                 |        |              |   |
| Local IP                         | 10.1.10.125            |        |              |   |
| Transport Protocol               | • TCP OUDP             |        |              |   |
| Trunk Number                     | 70000                  |        |              |   |
|                                  | Save                   |        |              | > |
| <                                |                        |        | >            |   |

Click Save to commit the changes; click Save again on the next screen.

# 7.4. Service Numbers & Pilot Number

Select System Configuration  $\rightarrow$  Hardware Settings  $\rightarrow$  Channels  $\rightarrow$  Entry Point from the home screen. Configure each Service Number (the VDN/Vectors as setup in Section 5.6 for Configuration of Communication Manager) to a specific service. Map the Pilot Number 70000 to Direct Call Flow. Lastly, map W\_W to Busy/No Answer Call Flow.

|   |          | Entry Point | CPIFormat | Description             |
|---|----------|-------------|-----------|-------------------------|
|   |          | 1           | w_w       | BUSY/NOANSWER           |
| 2 | <b>A</b> | 2           | 70000_W   | DIRECT                  |
|   |          | 3           | 70001_W   | XPRESS MESSAGE RETRIEVE |
| 2 |          | 4           | 70002_W   | XPRESS MESSAGE LEAVE    |
|   | <b>1</b> | 5           | 70003_W   | SETAWU                  |
| 2 | <b>_</b> | 6           | 70004_W   | FAXRETRIEVE             |
|   |          |             | •         |                         |

# 7.5. Verification Steps

This section describes steps that may be used to verify the configuration.

From the FCS Phoenix Server, launch Phoenix from the shortcut pinned to Start or Taskbar

or from the desktop icon. Verify that the VoiceEngine status shows "**Started**" and the voice channels under **Status Since** column are **Idle**. Once the Unicorn or the PMS Simulator communication has been successfully established, the Unicorn status will show up as 'Connected'.

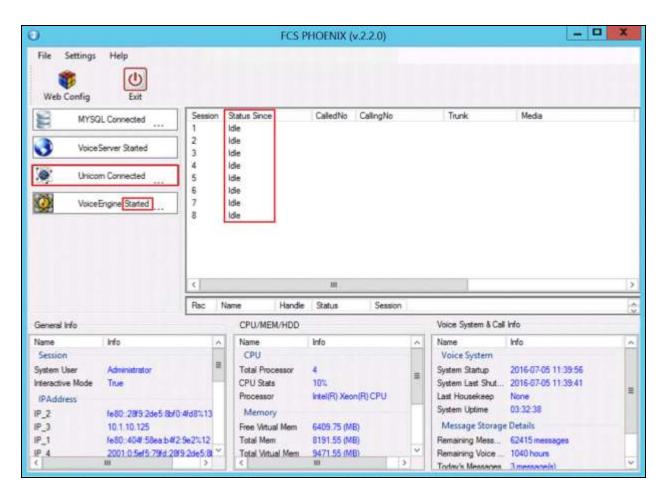

Dial the express leave message service number 70002 at one of the admin stations. Observe that one channel of the SIP Trunk is busy as shown below. Verify proper prompt is received and that leaving a voice mail message to either a guest or admin mailbox works.

| 0                                                                            |                                                                                                    |       | FCS P                                                                                                 | HOENIX (v.2.2.0)                                                        |          |                                                                                                    |                                                                                   | X |
|------------------------------------------------------------------------------|----------------------------------------------------------------------------------------------------|-------|----------------------------------------------------------------------------------------------------|-------------------------------------------------------------------------|----------|----------------------------------------------------------------------------------------------------|-----------------------------------------------------------------------------------|---|
| File Settings<br>Web Config                                                  | Help<br>Exit                                                                                                |       |                                                                                                    | 1 TIN                                                                   |          |                                                                                                    |                                                                                   |   |
| MYSO                                                                         | L Connected Sessi                                                                                           | ion 1 | Status Since                                                                                          | CalledNo CallingNo                                                      | 8        | Trunk                                                                                                    | Media                                                                             |   |
| 200 miles                                                                    |                                                                                                    |       | Buty 2016-07-05 07                                                                                    | 70000 71121@s                                                           | glab com | 4, H.5 [Bury]                                                                                                    | 9, H:10 [Busy]                                                                    |   |
| Voice!                                                                       | Server Started 2                                                                                            |       | lde<br>Ide                                                                                            |                                                                         |          |                                                                                                    |                                                                                   |   |
| Direct                                                                       | m Connected 5                                                                                               |       | lde<br>Ide                                                                                            |                                                                         |          |                                                                                                    |                                                                                   |   |
|                                                                              | 6                                                                                                    |       | ldie                                                                                                  |                                                                         |          |                                                                                                    |                                                                                   |   |
| Voice?                                                                       | Engine Started 7                                                                                            | 11.2  | ldle                                                                                                  |                                                                         |          |                                                                                                    |                                                                                   |   |
|                                                                              | 8                                                                                                    | - 13  | idle                                                                                                  |                                                                         |          |                                                                                                    |                                                                                   |   |
|                                                                              |                                                                                                    |       |                                                                                                    |                                                                         |          |                                                                                                    |                                                                                   |   |
|                                                                              |                                                                                                    |       |                                                                                                    |                                                                         |          |                                                                                                    |                                                                                   |   |
|                                                                              |                                                                                                    |       |                                                                                                    |                                                                         |          |                                                                                                    |                                                                                   |   |
|                                                                              |                                                                                                    |       |                                                                                                    |                                                                         |          |                                                                                                    |                                                                                   |   |
|                                                                              |                                                                                                    | _     |                                                                                                    |                                                                         |          |                                                                                                    |                                                                                   |   |
|                                                                              | <                                                                                                    |       |                                                                                                    | ш                                                                       |          |                                                                                                    |                                                                                   |   |
|                                                                              | < Risc                                                                                                    | Na    | ame Handie                                                                                            | III<br>Status Sensi                                                     | an       |                                                                                                    |                                                                                   |   |
| General Info                                                                 |                                                                                                    | Na    | ame Handie<br>CPU/MEM/HDD                                                                             |                                                                         | an       | Voice System & Call                                                                                              | l Info                                                                            |   |
| General Info                                                                 |                                                                                                    | Na    | A CONTRACTOR OF TAXABLE                                                                               |                                                                         | an       | Voice System & Call                                                                                              | l Info                                                                            |   |
|                                                                              | Rec                                                                                                    | ^     | CPU/MEM/HDD                                                                                           | Status Sessi                                                            |          |                                                                                                    |                                                                                   | 1 |
| Name<br>Session                                                              | Rec                                                                                                    | _     | CPU/MEM/HDD<br>Name                                                                                   | Status Sessi                                                            | ^        | Name                                                                                                    |                                                                                   | I |
| lame<br>Session<br>lystem User                                               | Risc                                                                                                    | ^     | CPU/MEM/HDD<br>Name<br>CPU                                                                            | Status Sensi                                                            |          | Name<br>Voice System                                                                                             | Mo<br>2016-07-05 11:39:56                                                         |   |
| lame<br>Session<br>lystem User<br>steractive Mode                            | Info<br>Administrator                                                                                       | ^     | CPU/MEM/HDD<br>Name<br>CPU<br>Total Processor                                                         | Status Sessi<br>Info<br>4<br>4%                                         | ^        | Name<br>Voice System<br>System Startup                                                                           | Mo<br>2016-07-05 11:39:56                                                         |   |
| lame<br>Session<br>lystem User<br>Iteractive Mode<br>IPAddress               | Info<br>Administrator<br>True                                                                               | < 10  | CPU/MEM/HDD<br>Name<br>CPU<br>Total Processor<br>CPU Stats<br>Processor                               | Status Sessi<br>Info<br>4                                               | ^        | Name<br>Voice System<br>System Startup<br>System Last Shut                                                       | Mo<br>2016-07-05 11:39:56<br>2016-07-05 11:39:41                                  |   |
| lame<br>Session<br>Aystem User<br>IPAddress<br>P_2                           | Info<br>Administrator<br>True<br>fe80: 2819:2de5:8b(0:4fd81),13                                             | < 10  | CPU/MEM/HDD<br>Name<br>CPU<br>Total Processor<br>CPU Stats<br>Processor<br>Memory                     | Status Sessi<br>Info<br>4<br>4%<br>Intel(R) Xeon(R) CPU                 | ^        | Name<br>Voice System<br>System Startup<br>System Last Shut<br>Last Housekeep<br>System Uptime                    | Mo<br>2016-07-05 11:39:56<br>2016-07-05 11:39:41<br>None<br>03:34:16              |   |
| lame<br>Session<br>Aystem User<br>Iteractive Mode<br>IPAddress<br>P_2<br>P_3 | Info           Administrator           True           fe80: 2019:2de5:8br(0:4fd8%,11)           10:1:10:125 | 3     | CPU/MEM/HDD<br>Name<br>CPU<br>Total Processor<br>CPU Stats<br>Processor<br>Memory<br>Free Virtual Mem | Status Sessi<br>Info<br>4<br>4%<br>Intel(R) Xeon(R) CPU<br>6387.43 (MB) | ^        | Name<br>Voice System<br>System Startup<br>System Last Shut<br>Last Housekeep<br>System Uptime<br>Message Storage | Wo<br>2016-07-05 11:39:56<br>2016-07-05 11:39:41<br>None<br>03:34:16<br>e Details |   |
| Name                                                                         | Info<br>Administrator<br>True<br>fe80: 2819:2de5:8b(0:4fd81),13                                             | 3     | CPU/MEM/HDD<br>Name<br>CPU<br>Total Processor<br>CPU Stats<br>Processor<br>Memory                     | Status Sessi<br>Info<br>4<br>4%<br>Intel(R) Xeon(R) CPU                 | ^        | Name<br>Voice System<br>System Startup<br>System Last Shut<br>Last Housekeep<br>System Uptime                    | Wo<br>2016-07-05 11:39:56<br>2016-07-05 11:39:41<br>None<br>03:34:16<br>e Details | 1 |

Check that the message waiting light is turned on. Enter the command **status station x** where **x** is the guest phone number to confirm the **Message Waiting:** indicate **VM Server** and the message waiting light on the deskphone is on. Dial the express message retrieval service number 70001 to retrieve the message. Check that the **Message Waiting:** shows blank and the message waiting light on the deskphone is off.

| status station 71121       |                        | Page 1 of 7        |
|----------------------------|------------------------|--------------------|
|                            | GENERAL STATUS         |                    |
| Administered Type: 1608    | Service State:         | in-service/on-hook |
| Connected Type: 1608       | TCP Signal Status:     | connected          |
| Extension: 71121           | Network Region:        | 1                  |
| Port: S0001                | 2 Parameter Download:  | complete           |
| Call Parked? no            | SAC Activated?         | no                 |
| Ring Cut Off Act? no       |                        |                    |
| Active Coverage Option: 1  | one-X Server Status:   | N/A                |
|                            |                        |                    |
| EC500 Status: N/A          | Off-PBX Service State: | N/A                |
| Message Waiting: VM Server |                        |                    |
| Connected Ports:           |                        |                    |
|                            |                        |                    |
|                            |                        |                    |
| Limit Incoming Calls? no   |                        |                    |
| -                          |                        |                    |
| User Cntrl Restr: none     | HOSPITALIT             | Y STATUS           |
| Group Cntrl Restr: none    | Awaken at:             |                    |
| -                          | User DND: not          | t activated        |
|                            | Group DND: not         | t activated        |
|                            | Room Status: oco       | cupied             |

To verify the Operator transfer function, call any guest room and let it go to coverage on the FCS Phoenix Server. Press the DTMF digit '0' to select for call to be routed to Operator. Verify call is connected to Operator. Alternatively, set a wakeup call and allow it to ring-out (i.e. do not pick up when it rings) for the maximum number of retries (as pre-configured); after that, the system will call the Operator extension as a form of notification for a wakeup failure.

To verify Fax mail functionality, send a fax to the guest room external DID number. Check that the fax went through and the message waiting light is turned on. Check that the fax is received on the FCS Phoenix Server by previewing the image of the fax from the WebUI. Retrieve the fax from the guest room fax machine using the 70004 service number (ensure that the fax machine extension has been setup in the room configuration prior to running this test). Check that the fax image is correct and the message waiting light is off.

# 8. Conclusion

These Application Notes describe the procedures for configuring FCS Phoenix to interoperate with Avaya Aura® Communication Manager R7.0 and Avaya Aura® Session Manager R7.0. All interoperability compliance test cases executed against such a configuration were completed successfully.

# 9. Additional References

The following documents are available at <u>http://support.avaya.com</u>.

- [1] *Administering Network Connectivity on Avaya Aura*® *Communication Manager*, Release 7.0.1, May 2016, Document ID 555-233-504, Issue 2.
- [2] *Administering Avaya Aura*® *Communication Manager*, Release 7.0.1, May 2016, Document ID 03-300509, Issue 2.
- [3] *Administering Avaya Aura*<sup>TM</sup> Session Manager, Release 7.0.1, May 2016, Document ID 03-603324, Issue 2.
- [4] *Deploying Avaya Aura*® *Session Manager*, Release 7.0.1, Mar 2016, Issue 2.
- [5] Application Notes for FCS Unicorn with Avaya Aura® Communication Manager 6.2

The following documents are provided by FCS Computer Systems Sdn Bhd.

- [6] FCS Phoenix v2 Configuration Manual v2.0.28, 10 Jun 2016
- [7] FCS Phoenix v2 Installation Manual for Windows Server 2012 R2 Standard v2.1.15, 16 Nov 2015

#### ©2016 Avaya Inc. All Rights Reserved.

Avaya and the Avaya Logo are trademarks of Avaya Inc. All trademarks identified by ® and <sup>TM</sup> are registered trademarks or trademarks, respectively, of Avaya Inc. All other trademarks are the property of their respective owners. The information provided in these Application Notes is subject to change without notice. The configurations, technical data, and recommendations provided in these Application Notes are believed to be accurate and dependable, but are presented without express or implied warranty. Users are responsible for their application of any products specified in these Application Notes.

Please e-mail any questions or comments pertaining to these Application Notes along with the full title name and filename, located in the lower right corner, directly to the Avaya Developer*Connection* Program at <u>devconnect@avaya.com</u>.